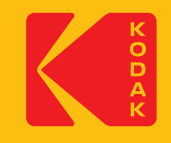

# **KODAK Access Webcam**

# Quick Start Guide

# **Cosa c'è nella scatola:**

1 webcam Kodak Access 1 cavo da USB tipo A e C a USB-C da 1,5 m 1 guida di avvio rapido Kodak Access

# **Requisiti di sistema:**

Webcam: Windows® 8 e versioni successive / Linux / Mac Sistema operativo Windows Hello: Windows® 10 e versioni successive

# **Caratteristiche:**

- Telecamera CMOS Full HD 1080p 30 fps
- Soluzione plug & play: non è necessario scaricare alcun software
- Compatibile con Windows Hello
- Compatibile con tutti i principali softphone
- Microfono omnidirezionale incorporato
- Rotazione completa di 360° inclusa inclinazione di 90° per la visualizzazione sopra la scrivania
- Lente in vetro Full HD 1080p: nessuna distorsione ottica
- Indicatori LED in uso della fotocamera incorporati • Copriobiettivo per la privacy integrato
- Campo visivo di 96°
- Montaggio su scrivania, supporto per monitor e opzione 4 2 3 5 treppiede
- Correzione automatica della scarsa illuminazione 4 2 3 5
- AEC Cancellazione automatica dell'eco
- ANS Soppressione automatica del rumore 1 1
- USB tipo A e USB-C
- Garanzia limitata di 3 anni

# **Dichiarazione di conformità**

Questo dispositivo è conforme ai requisiti fondamentali in materia di salute, sicurezza e ambiente stabiliti in tutte le direttive UE pertinenti. Troverete la Dichiarazione di Conformità sul nostro sito web.

Il marchio, il logo e l'immagine commerciale Kodak vengono utilizzati su licenza di Kodak.

9 DT10 1JH, England **Ufficio del Regno Unito:** JPL Telecom Ltd. Church Close, Todber, Sturminster Newton, Dorset,

9 **Ufficio degli Stati Uniti:** JPL Telecom LLC. 445 W Merritt Avenue, Merritt Island, FL 32953, USA

**Ufficio dell'UE:** JPL Telecom B.V. John M. Keynesplein 10, 1066 EP Amsterdam, NETHERLANDS

# **www.jpltele.com/kodak/kodak-access-webcam**

© 2023 JPL Telecom Ltd. Tutti i diritti riservati. Stampato a Taiwan

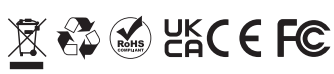

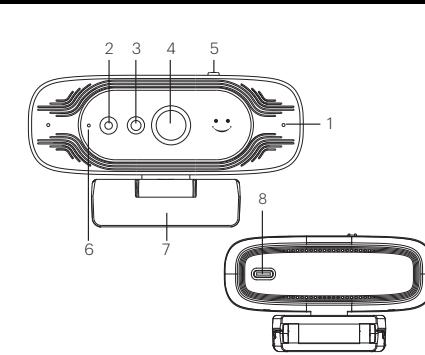

- 1. Microfono omnidirezionale
- 2. Indicatore luminoso a infrarossi 3. Lente a infrarossi
- 
- 4. Lenti della macchina fotografica 5. Cursore di attivazione/
- disattivazione della lente privacy
- 6. Indicatori LED della fotocamera in uso:
- **Telecamera microfono GUIDATO**

9

SU Verde

SPENTO SPENTO Rosso SPENTO Blu

- SPENTO SU Viola  $S1$
- 7. Supporto regolabile multi-angolazione
- 8. Interfaccia USB-C
- 9. Cavo da USB tipo A e C a USB tipo C da 1,5 m

# **Configurazione della webcam**

Kodak Access Webcam utilizza il riconoscimento facciale per un modo più sicuro per ottenere l'accesso immediato ai tuoi dispositivi Windows 10/11. Che si tratti di una chiamata uno a uno o di una teleconferenza, puoi posizionare la mini webcam dove preferisci: sopra il monitor di un computer, su un desktop o collegarla a un treppiede.

#### **Posizionamento su monitor**

Afferra la webcam con una mano e apri la base flessibile con clip con l'altra mano. Montare la webcam sulla parte superiore del monitor, assicurandosi che il piede sulla base flessibile della clip sia a filo con il retro del monitor.

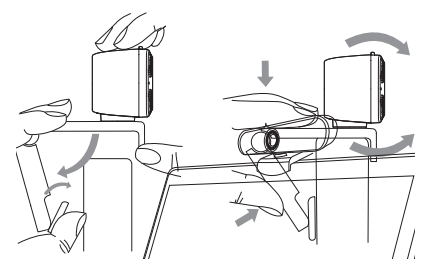

#### **Collegamento della webcam**

#### Collegare l'adattatore USB alla porta USB del computer è un semplice processo plug & play. Non è richiesta nessun'altra azione. Non è necessario scaricare alcun software.

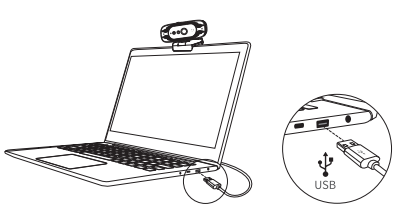

#### **Usando la tua webcam**

Dopo aver collegato la webcam al computer tramite il cavo USB puoi aprire il software di collaborazione visiva che preferisci: Microsoft Teams®, Zoom®, WebRTC, Webex, Bluejeans® e molti altri.

La maggior parte dei pacchetti software di collaborazione ti consente di scegliere i tuoi dispositivi. Seleziona semplicemente Kodak Vision Access sia per il microfono che per la fotocamera.

#### **Prestazioni ottimali**

- Non sedersi davanti a una finestra o ad altre fonti di luce 8 intensa
- Avere uno sfondo ordinato farà sì che i tuoi spettatori si concentrino su di te
- Il sistema di montaggio consente di inclinare e puntare iltelecamera. Mentre sei seduto nella tua posizione normale, il tuo interoil viso dovrebbe essere appena sopra il centro dell'immagine. Inclina e sposta la fotocamera per

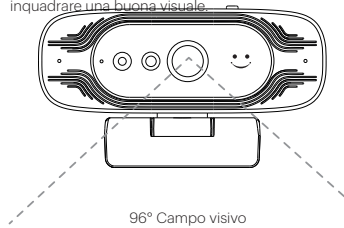

#### **Per abilitare il riconoscimento facciale:**

#### **Prima di utilizzare il riconoscimento facciale di Windows Hello**

Questa fotocamera può essere utilizzata anche come una comune fotocamera USB e come fotocamera Windows Hello.

### **Requisiti del PC o del laptop**

Qualsiasi sistema Windows® 10 e versioni successive che supporti Windows Hello.

#### **Impostazione del riconoscimento facciale sulla webcam del computer**

Segui il percorso: Impostazioni di Windows > Account > Opzioni di accesso > Windows Hello Face > Configura. Quindi sposta il viso davanti all'obiettivo della fotocamera e scatterà una foto e salverà le informazioni del tuo viso sul computer. Al termine, fare clic sul pulsante OK per confermare che l'impostazione è completa.

# **Per accedere al tuo computer con il tuo volto**

Dopo aver aggiunto con successo il tuo volto a Windows Hello, sposta semplicemente l'occhio sull'obiettivo della fotocamera quando lo schermo è bloccato, lo schermo si sbloccherà dopo che la luce rossa del sensore avrà lampeggiato per 3 secondi. **Domande frequenti**

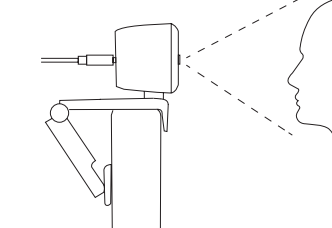

Per ulteriore assistenza nella configurazione del riconoscimento facciale di Windows Hello, visitare il nostro sito Web: **www.jpltele. com/kodak/kodak-accesswebcam**

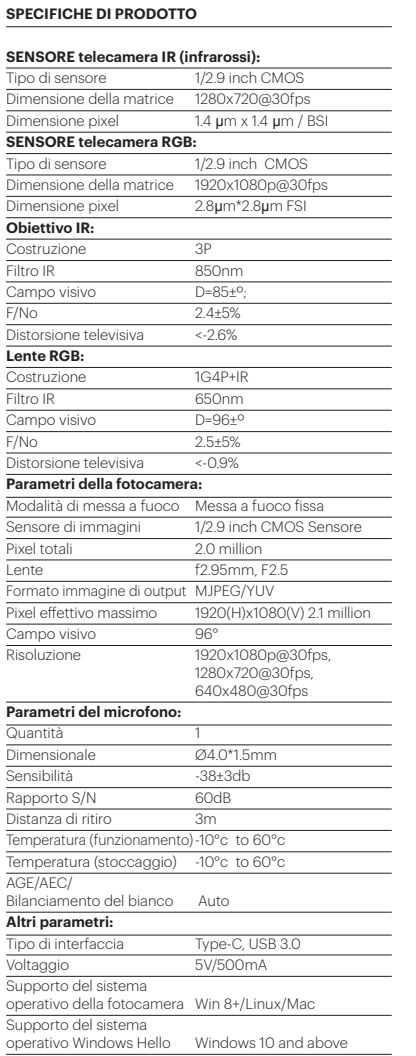

**1. Nessuna immagine visualizzata** A)Controllare se la porta USB e il cavo USB del dispositivo

terminale sono collegati correttamente. B)Controlla se il cavo USB è stabile. C)Controlla se la porta USB funziona.

D)Verificare che il software del softphone punti a webcam Kodak Access.

#### **2. L'immagine si rompe frequentemente**

A)Controllare se la porta USB e il cavo USB del dispositivo terminale sono collegati correttamente. B)Controlla se il cavo USB è stabile.

#### **3.La definizione non è buona dopo l'accesso al software**

A)Controlla le impostazioni dell'ingresso video del software per vedere se l'ingresso video della fotocamera è impostato correttamente.

#### **4.Nessun suono TX dal microfono**

A)Verificare che il software del softphone punti a Kodak Vision Access.

B)Controlla di non aver disattivato l'audio per sbaglio.

# **Grazie per aver acquistato la webcam Kodak Access. Condizioni di Garanzia**

1. JPL Telecom Limited garantisce 24 mesi di garanzia del produttore dalla data di acquisto, in qualità di produttore di questo prodotto.

- 2. Per te, come consumatore, questo significa: garantiamo che i nostri dispositivi sono privi di errori al momento della consegna. Se viene identificato un errore di fabbricazione entro 24 mesi dalla data di consegna, ripareremo o sostituiremo il dispositivo gratuitamente senza che tu, in quanto consumatore, debba fornire la consueta prova richiesta dalla legge che questo difetto era presente al momento della ricezione del dispositivo. Utilizziamo parti nuove o parti in ottime condizioni per la riparazione o la consegna sostitutiva. Eventuali parti rimosse dall'apparecchio diventano di nostra proprietà e possono essere da noi distrutte.
- 3. Oltre a questa garanzia avete il diritto legale illimitato di rivendicare contro il fornitore in base ai termini della garanzia per difetti sulla base del contratto di acquisto. Tuttavia, a differenza della nostra garanzia del produttore, la garanzia legale per difetti si applica solo allo stato dell'apparecchio al momento della vendita.
- 4. È possibile avvalersi della presente garanzia solo se si restituisce il dispositivo difettoso a JPL Telecom Limited o al nostro importatore o distributore generale locale, al di fuori del Regno Unito, a proprie spese, con una prova di acquisto valida (fattura o ricevuta di cassa). Quando ce lo restituisci, fornisci una descrizione dettagliata del guasto che si è verificato e comunicaci anche il tuo numero di telefono, nel caso avessimo bisogno di contattarti. Per evitare danni durante il trasporto, fornire un imballaggio di trasporto adeguato (ad es. imballaggio originale con una scatola di spedizione secondaria).
- 5. La Garanzia del Produttore esclude i danni causati da cattiva gestione, errori di funzionamento, uso improprio, influenze esterne, fulmini/sovratensioni, modifiche al prodotto ed estensioni. Sono escluse anche le parti soggette ad usura (ad es. cuscinetti auricolari, parabrezza). Sono esclusi anche i danni di spedizione, i danni consequenziali e i costi derivanti da tempi di fermo e di viaggio.
- 6. La garanzia decade se le riparazioni vengono eseguite da agenti non autorizzati.

# **Avvertimento**

**Sicurezza**

la pulizia.

garanzia del prodotto.

**Avviso ambientale**

- Assicurarsi che tutti i collegamenti elettrici (comprese le prolunghe e le interconnessioni tra le apparecchiature) siano eseguiti correttamente e in conformità con le istruzioni del relativo produttore.
- Non continuare a utilizzare l'apparecchiatura se si hanno dubbi sul suo corretto funzionamento o se è danneggiata in qualsiasi modo. Scollegarsi dall'apparecchiatura PC e consultare il rivenditore.
- Non permettere che le apparecchiature elettriche siano esposte alla pioggia o all'umidità.
- Non inserire mai nulla nei fori, nelle fessure o in qualsiasi altra apertura della fotocamera poiché ciò potrebbe provocare una scossa elettrica mortale.
- Non aprire l'alloggiamento della fotocamera poiché ciò annullerebbe la garanzia.
- Non indovinare né correre rischi con le apparecchiature elettriche. Per la tua sicurezza, questo prodotto deve essere utilizzato solo con

apparecchiature approvate UKCA, CE, FCC e RoHS. L'utilizzo di questa fotocamera con apparecchiature non approvate può invalidare la

Scollegare questo prodotto dalla presa di corrente prima della pulizia. Non usare detergenti liquidi o spray. Utilizzare un panno umido per

Non sovraccaricare le prese e le prolunghe poiché ciò potrebbe comportare il rischio di incendio o scosse elettriche.

Questa fotocamera è stata realizzata secondo gli standard UKCA, CE, FCC, RoHS e WEEE. Nell'interesse del riciclaggio delle materie prime, non smaltire questa fotocamera tra i rifiuti domestici al termine della sua vita utile. Lo smaltimento può avvenire in luoghi approvati per il riciclaggio o lo smaltimento in conformità con le normative locali. Consultare l'autorità responsabile per informazioni sullo smaltimento professionale ed ecologico del dispositivo. Se desideri che ci occupiamo noi dello smaltimento, puoi inviare il dispositivo a tue

**Limitazione generale di responsabilità**

spese a JPL Telecom Limited.

Il dispositivo non è progettato, prodotto o destinato all'uso o alla rivendita in ambienti che richiedono prestazioni a prova di guasto, come nel funzionamento di sistemi di supporto vitale e/o impianti nucleari. L'apparecchio può essere utilizzato per questi scopi solo previa autorizzazione scritta del produttore in ogni singolo caso.

Italiano